## Ftduino Controller mit Scratch programmieren

## Scratch 1.6

Wurde 2007 als eigenständiges PC-Programm veröffentlicht. Es wird seit 2009 nicht mehr weiterentwickelt. Es läuft nicht im Browser sondern erfordert die Installation eines separaten Programms.

Das Projekt Scratch for Arduino, kurz S4A baut auf Scratch 1.6 auf und soll eine Interaktion zwischen Scratch auf dem PC und der angeschlossenen Hardware herstellen.

Voraussetzung:

- Installation von Arduino:
- z.B. https://arduino-ide.de.softonic.com/
- laden des Programmes SA4Firmware16 unter: Datei/Beispiele/ftduino/SA4Firmware16

Mit  $\bullet$  starten

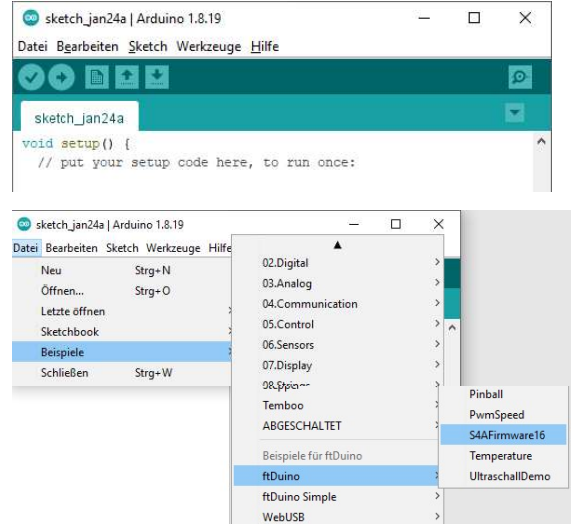

• Installation von S4A:

z.B. http://s4a.cat/

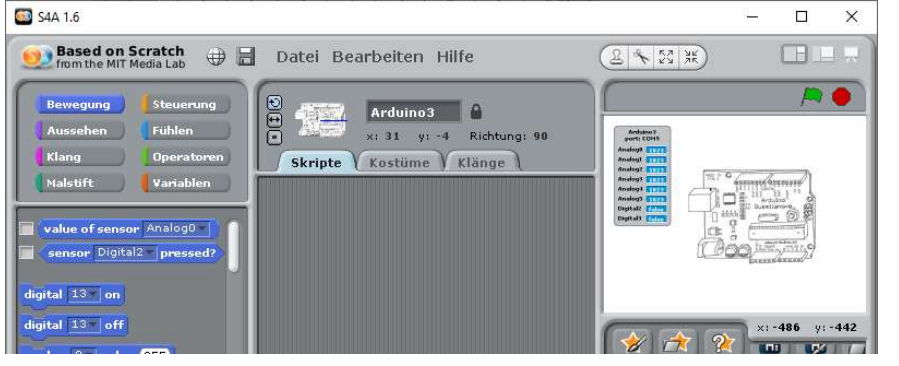

Nun sollten die Eingänge bereits in der Anzeige in ihrer Funktion sichtbar sein.

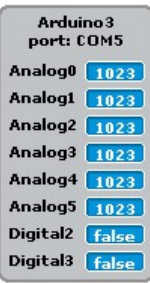

Damit ist die Installation fertig.

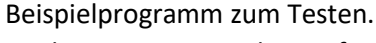

Analogeingänge werden im ftDuino zw. 0 bis 65,3 kΩ gemessen, während Scratch mit Werten von 0 bis 1023 arbeitet. (offener Eingang =  $1023 = 65,535kΩ$ )

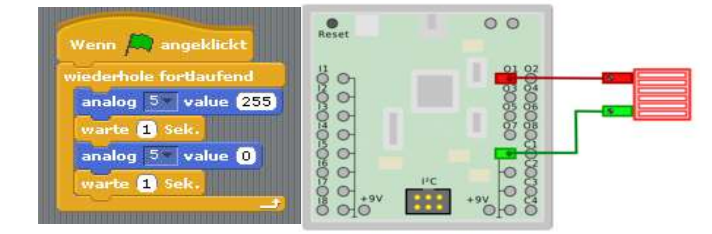

Hinweis:

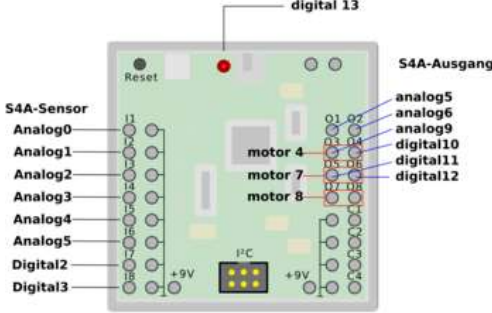

Die Bezeichnung der Ein- und Ausgänge richtet sich an die üblichen Arduinoversionen. Daher zeigt die nebenstehende Abbildung welche Anschlüsse am ftduino unter welcher Bezeichnung zu finden sind. Diese Abb. Kann auch oben rechts in die GUI installiert werden.

Unter der aktuellen Abb. **Den mittleren Knopf** drücken. Im neuen

Fenster unter Importieren die neue Grafik wählen und bestätigen.

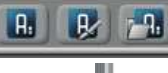

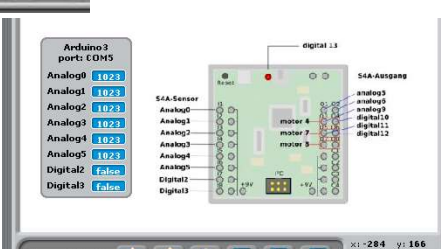

 $2$   $R$   $R$   $7$